### **Nouveaux raccourcis clavier sous Windows 11**

Les raccourcis clavier de Windows 11, aussi appelés combinaisons de touches, existent depuis Windows 95. À chaque nouvelle version de Windows apparaissent de nouvelles combinaisons de touches utiles pour faciliter la prise en main et l'utilisation de l'ordinateur sans devoir recourir à la souris ni au touchpad. Avec Windows 11, voici les nouveaux raccourcis clavier qui ont été ajoutés :

**[Windows] + [A] : ouvrir les paramètres rapides de Windows 11 ;**

**[Windows] + [N] : ouvrir le Centre de notifications et le Calendrier de Windows 11 ;**

**[Windows] + [W] : ouvrir les widgets Web ;**

**[Windows] + [Z] : ouvrir l'assistant Snap pour la gestion et la disposition des fenêtres en cours (par ex. en écran partagé).**

## **Raccourcis clavier Windows 11 avec la touche Windows**

Ceux qui ne connaissent pas les raccourcis Windows passent à côté de fonctions utiles accessible avec la [touche Windows](https://www.ionos.fr/digitalguide/sites-internet/developpement-web/touche-windows/). Voici les raccourcis clavier avec la touche Windows à connaître dans Windows 11 :

- **[Windows] + [A] : ouvrir les Paramètres rapides**
- **[Windows] + [C] : ouvrir une conversation Microsoft Teams**
- **[Windows] + [D] : afficher et masquer le bureau**
- **[Windows] + [E] : ouvrir l'explorateur de fichiers**
- **[Windows] + [F] : ouvrir le Hub de commentaires**
- **[Windows] + [G] : ouvrir la barre de jeux Xbox quand un jeu est ouvert**
- **[Windows] + [H] : lancer la saisie vocale ou dictée**
- **[Windows] + [I] : ouvrir les paramètres Windows**
- **[Windows] + [K] : ouvrir l'écran de connexion sans fil/audio**
- **[Windows] + [L] : verrouiller le PC ou changer de compte**
- **[Windows] + [M] : réduire toutes les fenêtres de programmes ouverts**
- **[Windows] + [N] : ouvrir le centre de notifications et le calendrier**

**[Windows] + [P] : choisir le mode d'affichage depuis l'écran**

- **[Windows] + [Q] / [Windows] + [S] : ouvrir la recherche Windows**
- **[Windows] + [CTRL] + [Q] : demander de l'aide à distance**
- **[Windows] + [R] : ouvrir la boîte de dialogue Exécuter**
- **[Windows] + [MAJ] + [S] : faire une copie d'écran**
- **[Windows] + [U] : ouvrir les paramètres d'accessibilité**
- **[Windows] + [X] : ouvrir le menu Liens rapides avec les fonctions Gestionnaire de périphériques, Options d'alimentation, Applications et fonctionnalités ou Système**
- **[Windows] + [.] : ouvrir le panneau des emojis**
- **[Windows] + [+] : ouvrir la loupe (désactiver avec [Windows] + [Esc])**
- **[Windows] + [IMPR ÉCR] : enregistrer une copie de l'écran entier dans un fichier**
- **[Windows] + [ESPACE] : modifier la langue du clavier**
- **Pour la gestion des fenêtres en cours :**
- **[Windows] + [flèches] : fenêtres en cours avec [Windows] + [flèche gauche/droite] en écran partagé, ou partager jusqu'à 4 fenêtres sur l'écran. [Windows] + 2x [flèche bas] pour réduire la fenêtre en cours**
- **[Windows] + [CTRL] + [flèches gauche/droite] : changer de bureau virtuel**
- **[Windows] + [Tab] : ouvrir les applications actives**
- **[Windows] + [Z] : ouvrir l'assistant Snap pour la gestion et la disposition des fenêtres en cours (par ex. en écran partagé)**

# **Autres raccourcis clavier utiles sous Windows 11**

Les raccourcis clavier avec les touches suivantes permettent d'accéder à d'autres fonctions utiles :

### [Touche ALT](https://www.ionos.fr/digitalguide/sites-internet/developpement-web/touche-alt/)

- [Touche ALTGR](https://www.ionos.fr/digitalguide/sites-internet/developpement-web/touche-altgr/)
- [Touche CTRL/STRG](https://www.ionos.fr/digitalguide/sites-internet/developpement-web/la-touche-ctrl/)

Touche MAJ ou [Touche Shift](https://www.ionos.fr/digitalguide/sites-internet/developpement-web/touche-majuscule/)

Parmi eux, on peut noter les raccourcis clavier suivants sous Windows 11 :

- **[CTRL] + [A] : sélectionner tout le texte/contenu de page**
- **[CTRL] + [C] : copier la sélection**
- **[CTRL] + [X] : couper la sélection**
- **[CTRL] + [V] : coller la sélection**
- **[CTRL] + [ESC] : ouvrir le menu démarrage**
- **[CTRL] + [SHIFT] : changer la disposition du clavier si plusieurs claviers sont disponibles**
- **[CTRL] + [SHIFT] + [V] : coller les éléments coupés ou copiés sans format**
- **[CTRL] + [SHIFT] + [ESC] : ouvrir le Gestionnaire de tâches**
- **[CTRL] + [ALT] + [Suppr] : afficher les options de sécurité**
- **[CTRL] + [Z] : annuler la dernière action**
- **[CTRL] + [Y] : refaire la dernière modification**
- **[CTRL] + [W] : fermer la fenêtre active**
- **[CTRL] + [N] : ouvrir une nouvelle fenêtre/un nouveau document**
- **[CTRL] + [SHIFT] + [N] : créer un nouveau dossier**
- **[CTRL] + [F] : lancer une recherche dans un document/une page**
- **[CTRL] + [Backspace] : effacer le mot précédent**
- **[CTRL] + [SHIFT] + clic sur la barre des tâches : ouvrir une application avec droits d'administrateur (écran d'invite UAC)**
- **[ALT] + [TAB] : passer d'une application ouverte à l'autre**
- **[ALT] + [ENTRÉE] : afficher les propriétés de l'élément sélectionné**
- **[ALT] + [flèche gauche/droite] : aller à l'élément précédent/suivant**

**[ALTGR] + touche : saisir le caractère spécial de la touche (type @, €, etc.)**

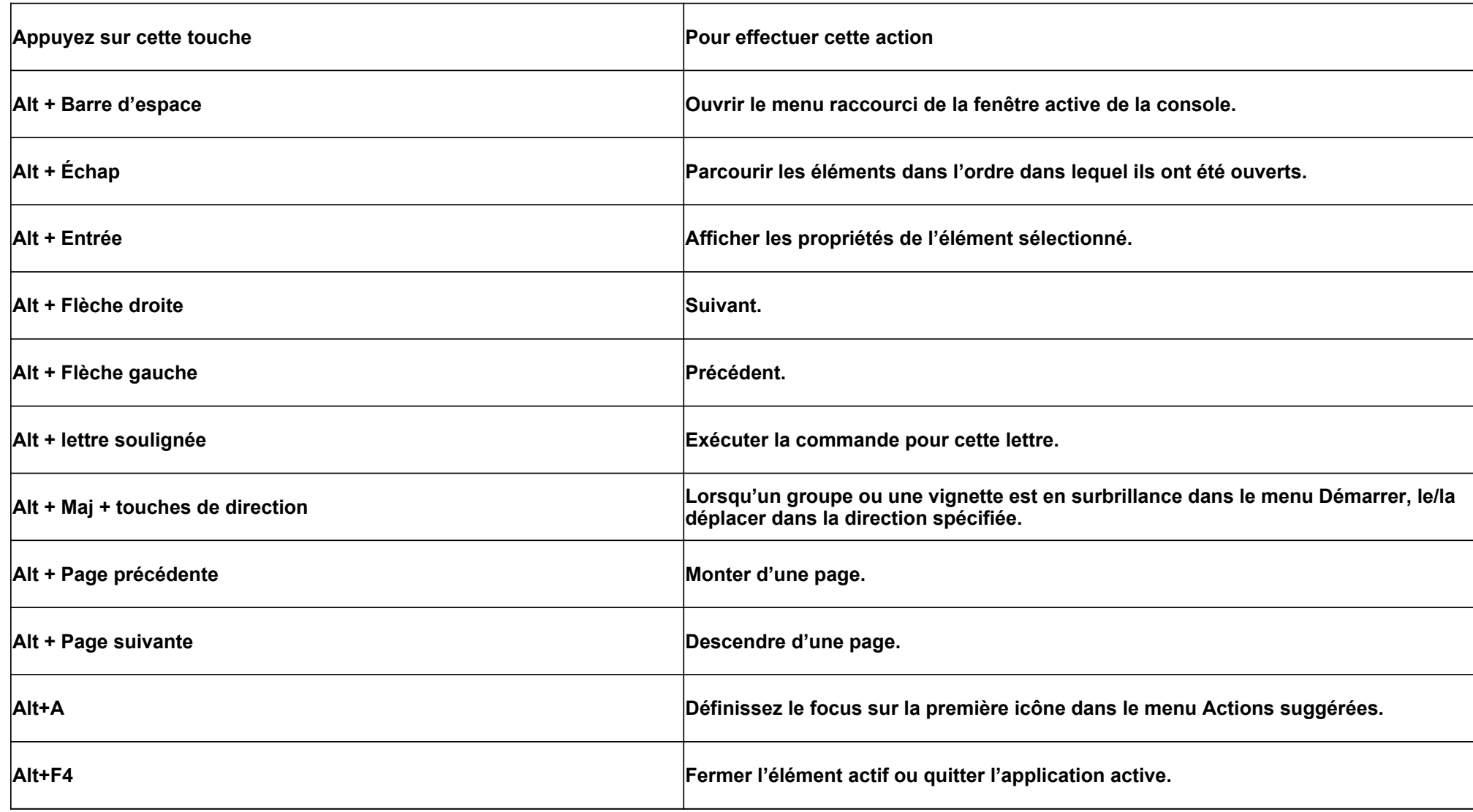

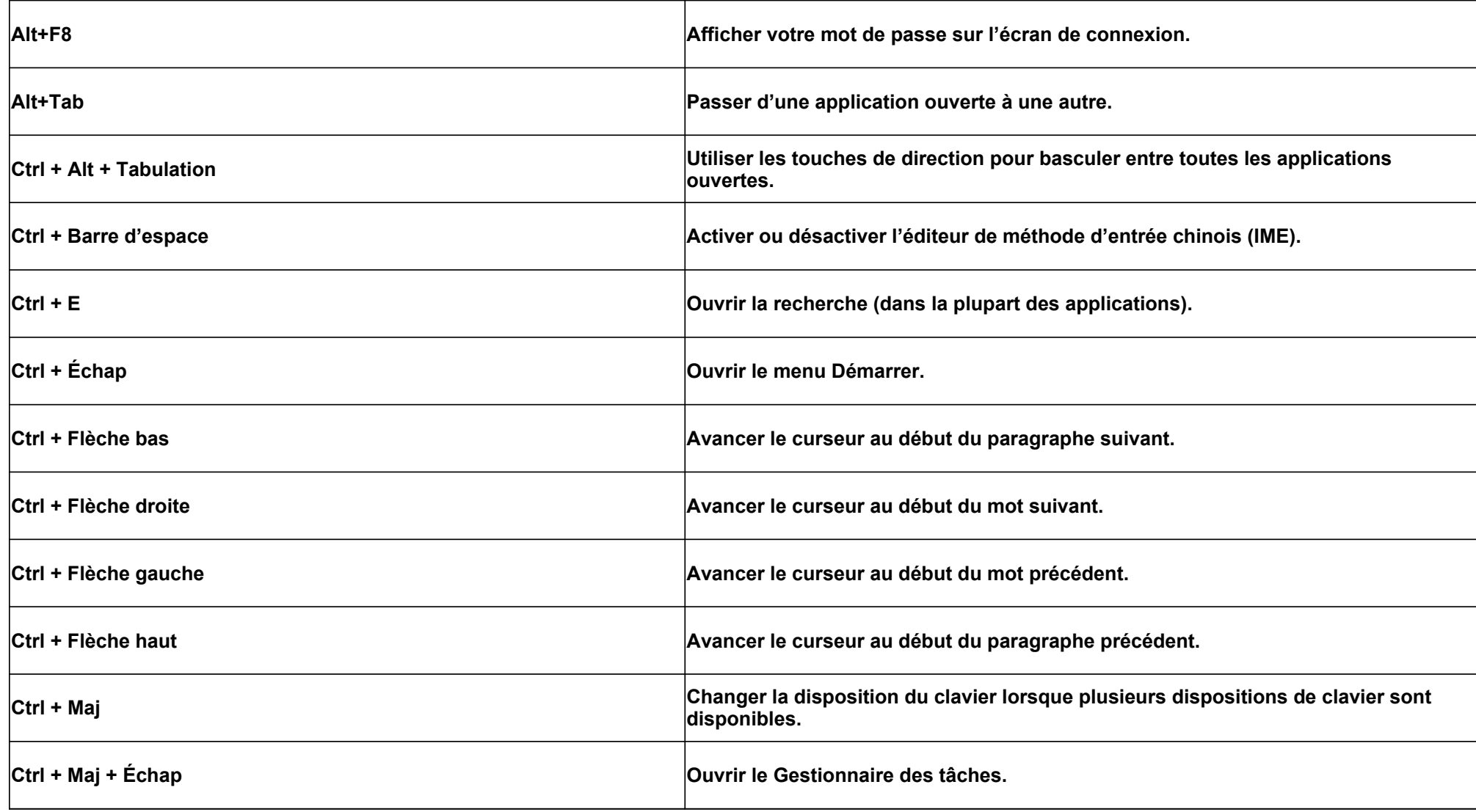

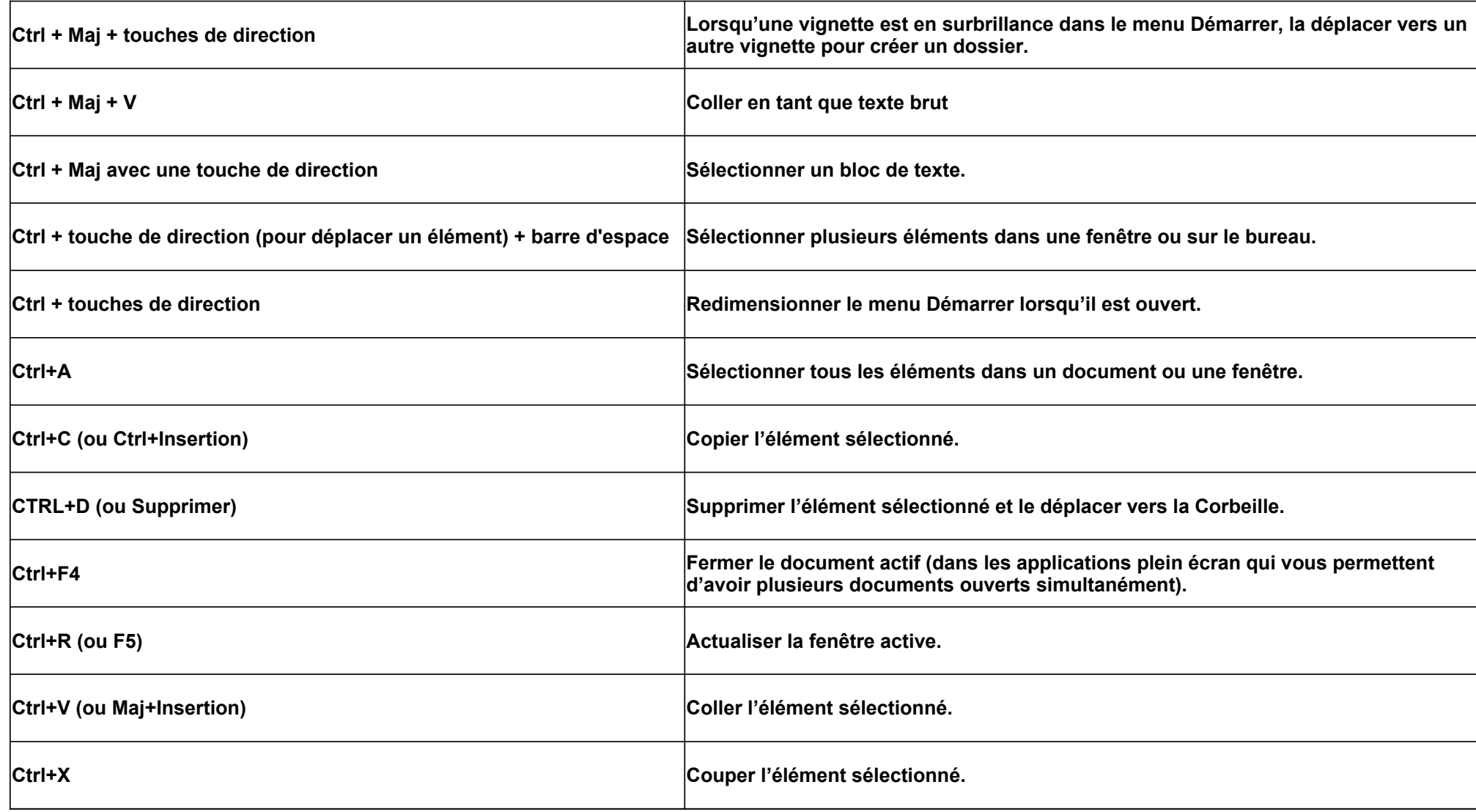

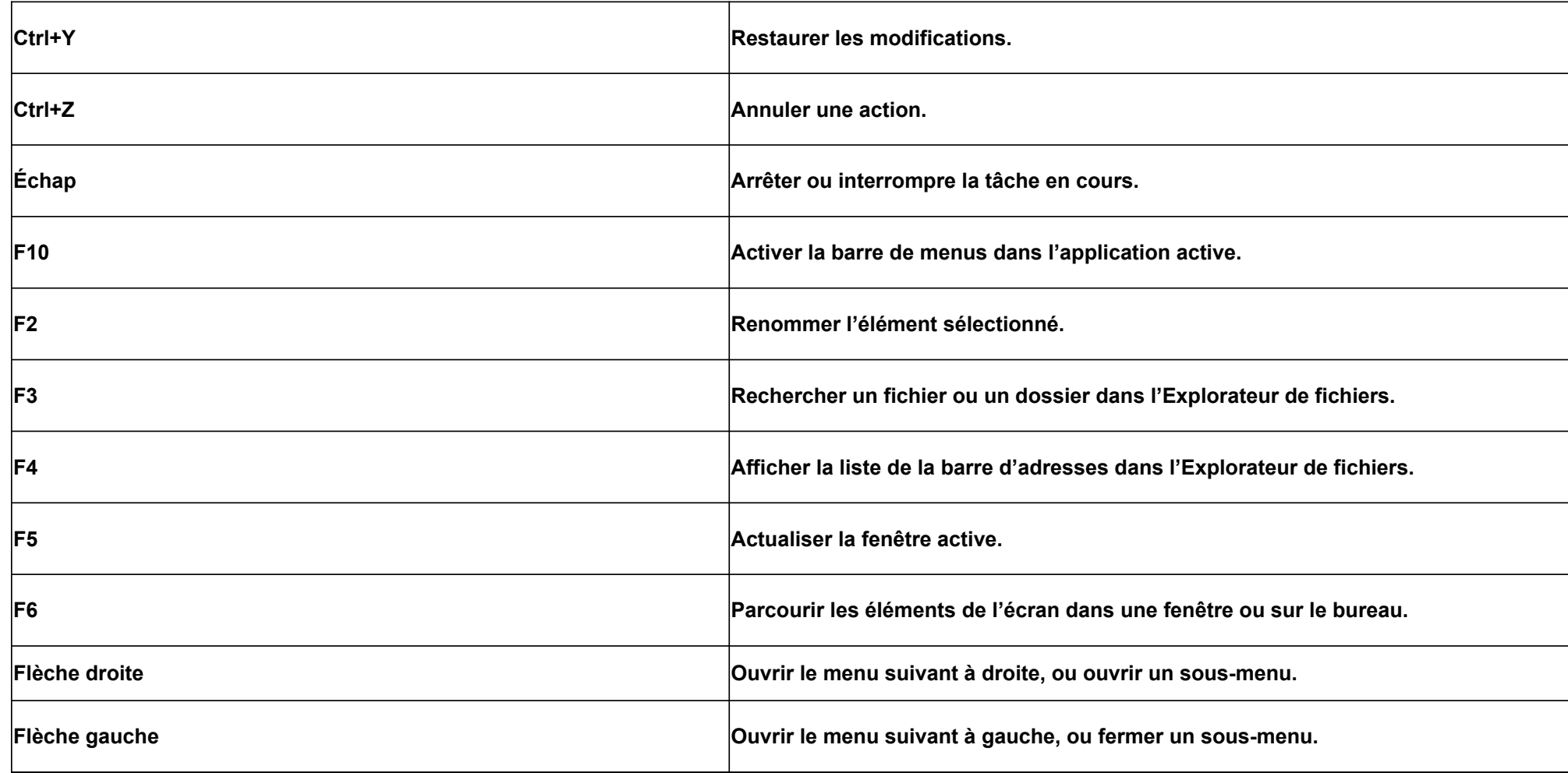

![](_page_8_Picture_141.jpeg)

![](_page_8_Picture_142.jpeg)

![](_page_9_Picture_142.jpeg)

![](_page_9_Picture_143.jpeg)

![](_page_10_Picture_125.jpeg)

![](_page_11_Picture_117.jpeg)

![](_page_12_Picture_140.jpeg)

![](_page_13_Picture_164.jpeg)

![](_page_14_Picture_79.jpeg)

![](_page_15_Picture_95.jpeg)

![](_page_16_Picture_71.jpeg)

![](_page_17_Picture_101.jpeg)

![](_page_18_Picture_83.jpeg)

![](_page_19_Picture_79.jpeg)

![](_page_20_Picture_45.jpeg)